## **NPFL142.C4DHI – domácí úkol č. 0 Kontrola přístupu do výpočetního prostředí**

Praktická cvičení budeme řešit v prostředí R na clusteru, tj. nebude nutné, abyste si cokoli museli instalovat na svých zařízeních. Cílem nultého domácího cvičení je otestovat váš přístup na cluster:

- 1. E-mailem vám byly zaslány přístupové údaje. Dle vlastního uvážení si můžete heslo změnit dle instrukcí v e-mailu.
- 2. Přihlašte se na [https://aic.ufal.mff.cuni.cz/jlab](https://aic.ms.mff.cuni.cz/jlab) svými údaji.
- 3. Zkontrolujte, zda po přihlášení vidíte tuto obrazovku.

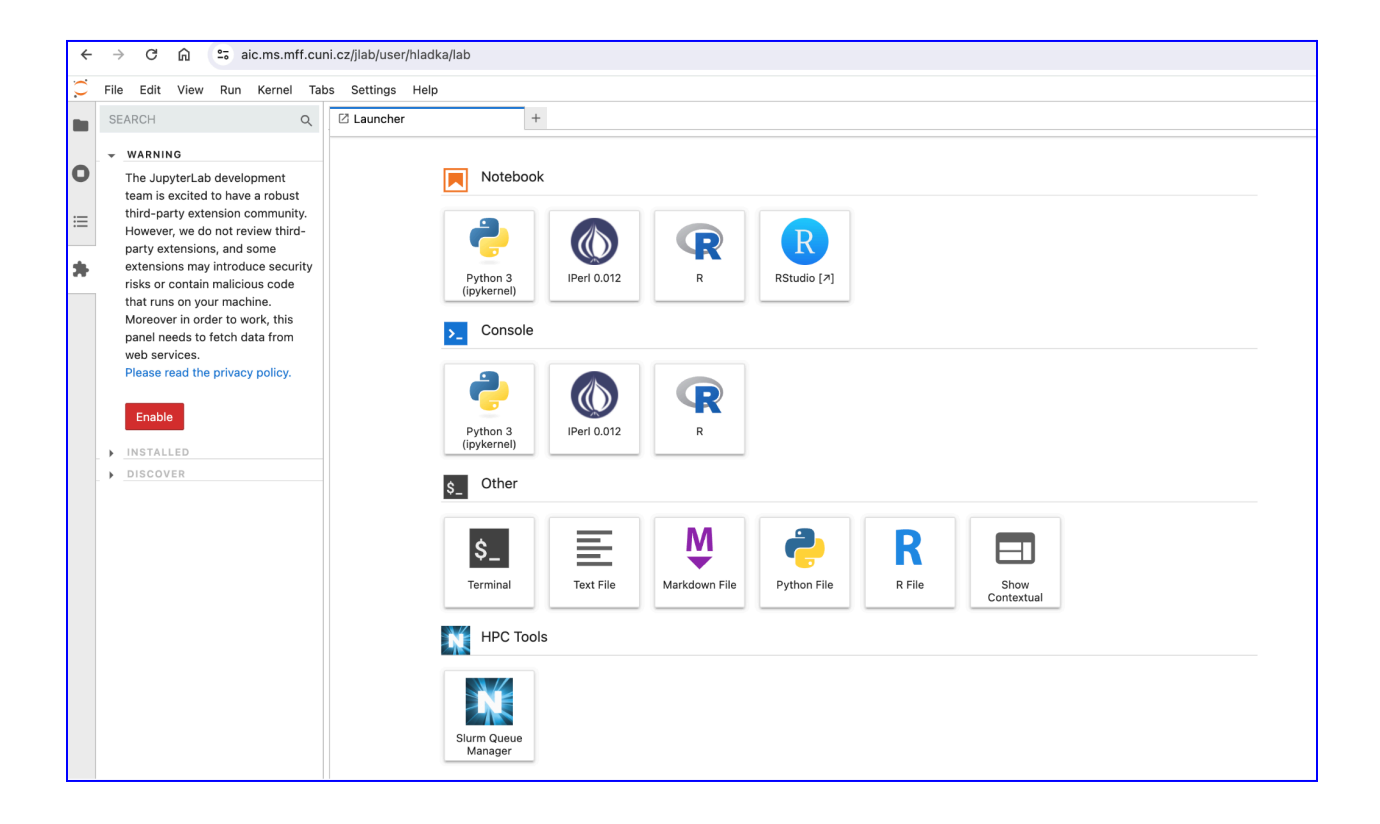

- 4. Vyberte ikonu RStudio (pod nadpisem Notebook čtvrtá ikona), klikněte 2x a v novém tabu se otevře RStudio.
- 5. Vítejte v RStudiu.

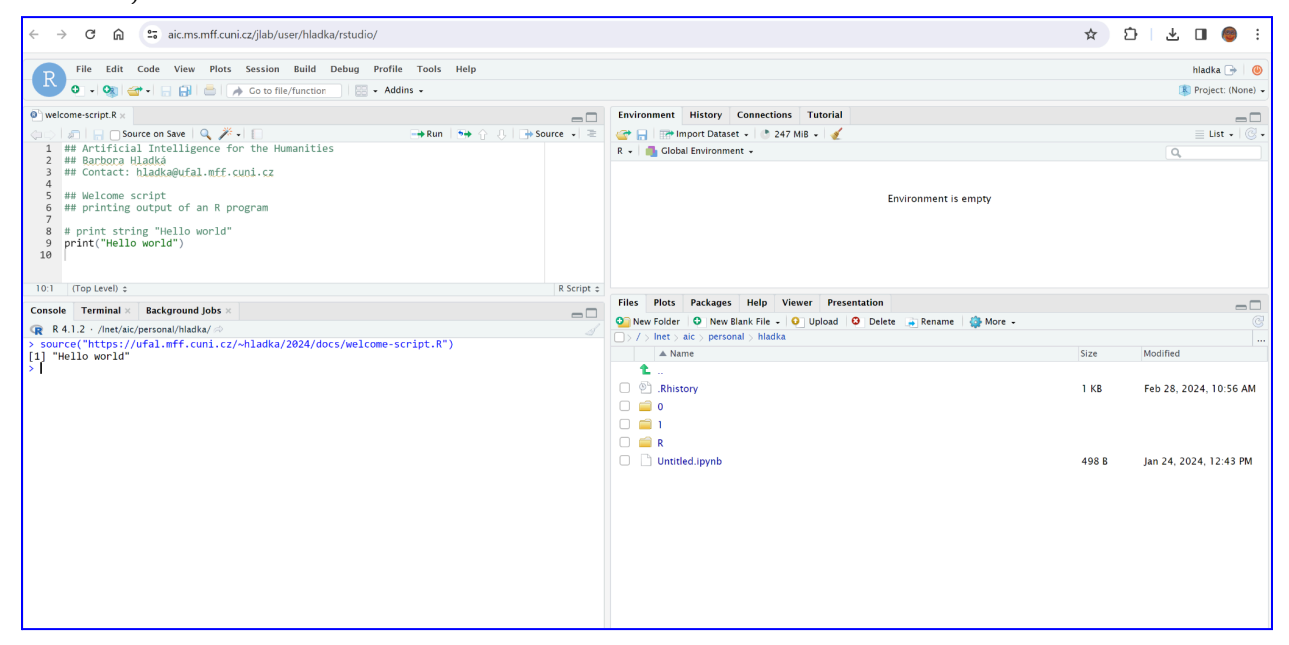

6. V okně se záložkami "Console", "Terminal", "Background jobs" napište na příkazový řádek (za zobáček) tento příkaz

source("<https://ufal.mff.cuni.cz/~hladka/2024/docs/welcome-script.R>")

Příkaz spusťte tlačítkem Enter.

7. Udělejte screenshot celé obrazovky a pošlete ho na adresu [hladka@ufal.mff.cuni.cz](mailto:hladka@ufal.mff.cuni.cz) s předmětem zprávy NPFL142.C4DHI – domácí úkol č. 0.

**\*\* Pokud není cokoli jasné, pište prosím hned na** hladka@ufal.mff.cuni.cz**. \*\***